# 会員マイページ 利用方法/各種設定方法

## 携帯やスマホからの連絡受付は、365日行うことができます。

会員マイページからの振替申込は、 振替希望日の当日朝8:00まで申し込みが可能になります。

電話・フロントでの申し込みは現行通りになります。 定員に達している場合はお受けできません。 欠席する日がわかる場合は、事前に欠席連絡をお願い致します。

授業を振替したい場合 【振替連絡】

#### т → 9月16日(火) C7の欠席連絡を行いました  $\begin{array}{ccccc} \leftarrow & & \ast \mbox{\ensuremath{\mathsf{B}}} & & \rightarrow \end{array}$ 9月9日(火) 17:00 - 18:00 講師: 中村 美穂  $\rightarrow$  $6597.9$ 9月16日(火)  $C<sub>2</sub>$ 17:00 - 18:00 護師: 中村 羊種  $\overline{\phantom{a}}$ 58) 飯野 泰加

#### 受講予定から振替したい受講 (振替元)を選択します。

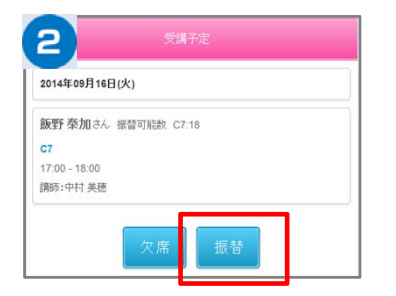

選択された受講内容が表示され るので振替ボタンを選択します

#### з 飯野 泰加さん 振替可能数 C7:18 振替先の選択 s月10日(水)  $\overline{c}$ 3 16:00 - 17:00 銀師: 佐藤 みゆき  $\overline{\phantom{a}}$  $rac{10.00}{x + 4}$ C8<br>17:00 - 18:00 講師: 中村 美穂  $\overline{\phantom{a}}$ 9月11日(木)  $c4$ 16:00 - 17:00 講師: 中村 美穂  $\rightarrow$ 不動きな: **C4**<br>16:00 - 17:00 講師:三松 るひ子<br>残数: 3  $\overline{\phantom{a}}$ 9月12日(金) C10<br>17:00 - 18:00 講師:高原 亜希<br>残数: 1  $\overline{\phantom{a}}$

振替したい日と受講(振替先) の 一覧から、振替受講を選択 します。

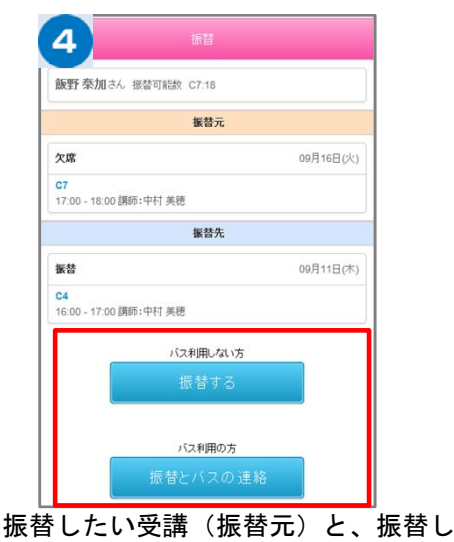

たい受講(振替先)を確認し、よろし ければ振替するボタンを選択します

振替をした日に、バス送迎を希望する場合は、 「振替とバス連絡」をクリックして、バス停一覧 から送迎場所を手順に従い選んでください。

※バスの乗車定員がオーバーとなる場合は、バスが利用で きません。

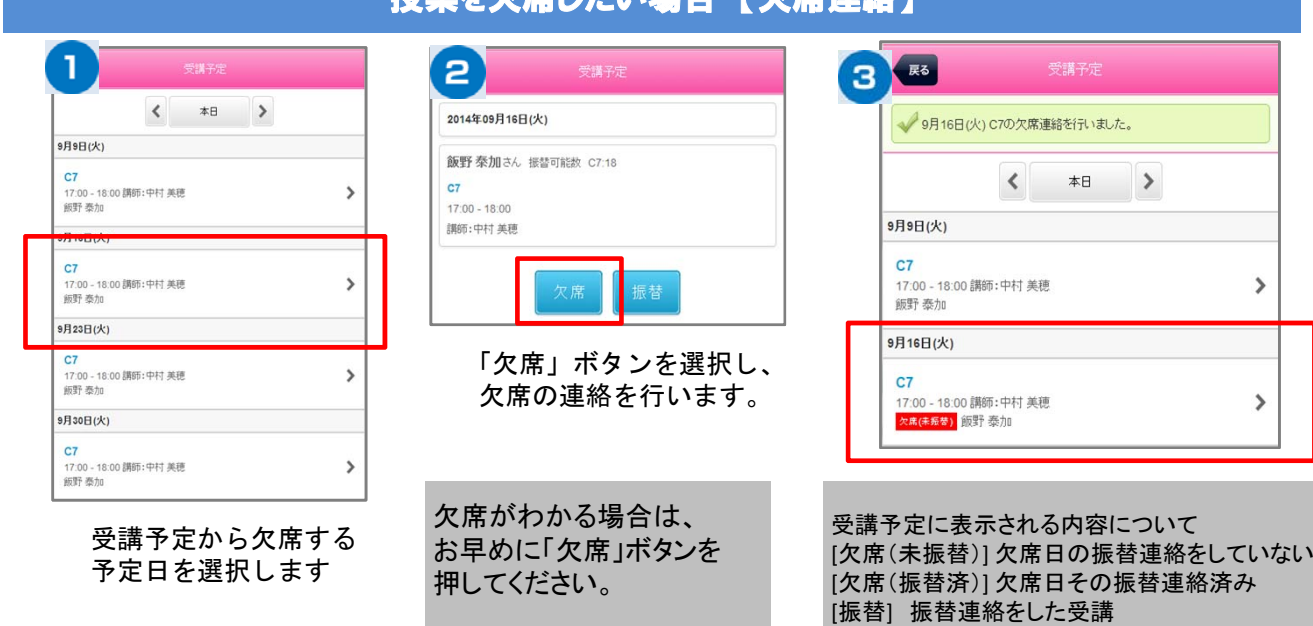

授業を欠席したい場合 【欠席連絡】

### マイページに利用者(家族)を増やす方法

**※メイン利⽤者登録後、他の利⽤者様が登録⽤紙のQRコードにアクセスしますと、上書き登録となってしまいますので、ご注意下さい。 マイページの利⽤者を増やしていただくことで、ご登録いただいた⽅が「⽋席連絡や振替連絡」を⾏えるようになります。 (例)お⺟様がマイページ登録。その後、お⺟様がお⽗様を招待しご登録いただくと、お⺟様もお⽗様もマイページが利⽤できます。**

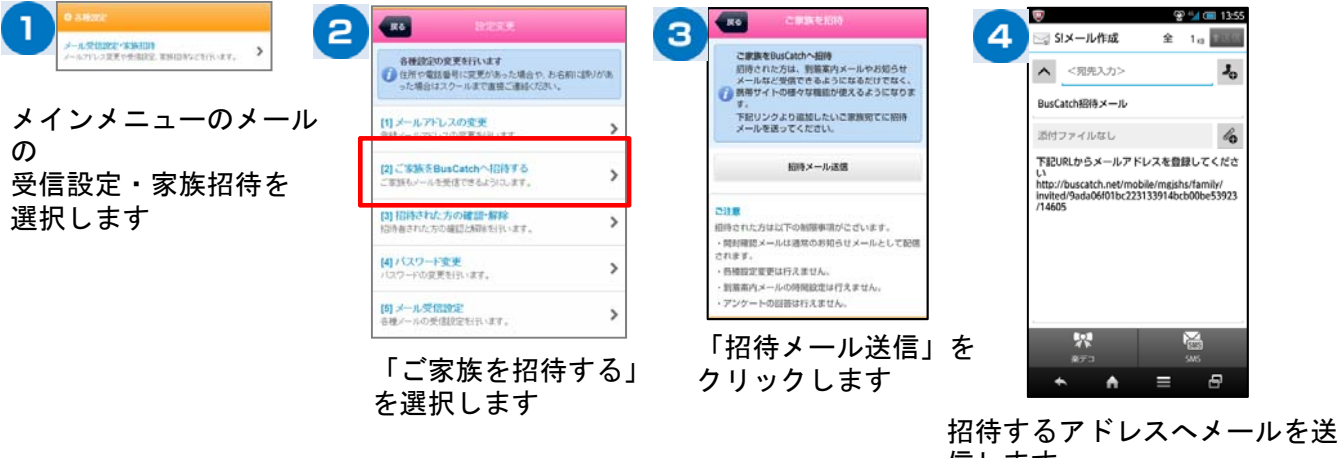

信します。 招待者には招待メールが届きま すので、本文のリンクへアクセ スし登録をします。

各種メールの受信設定

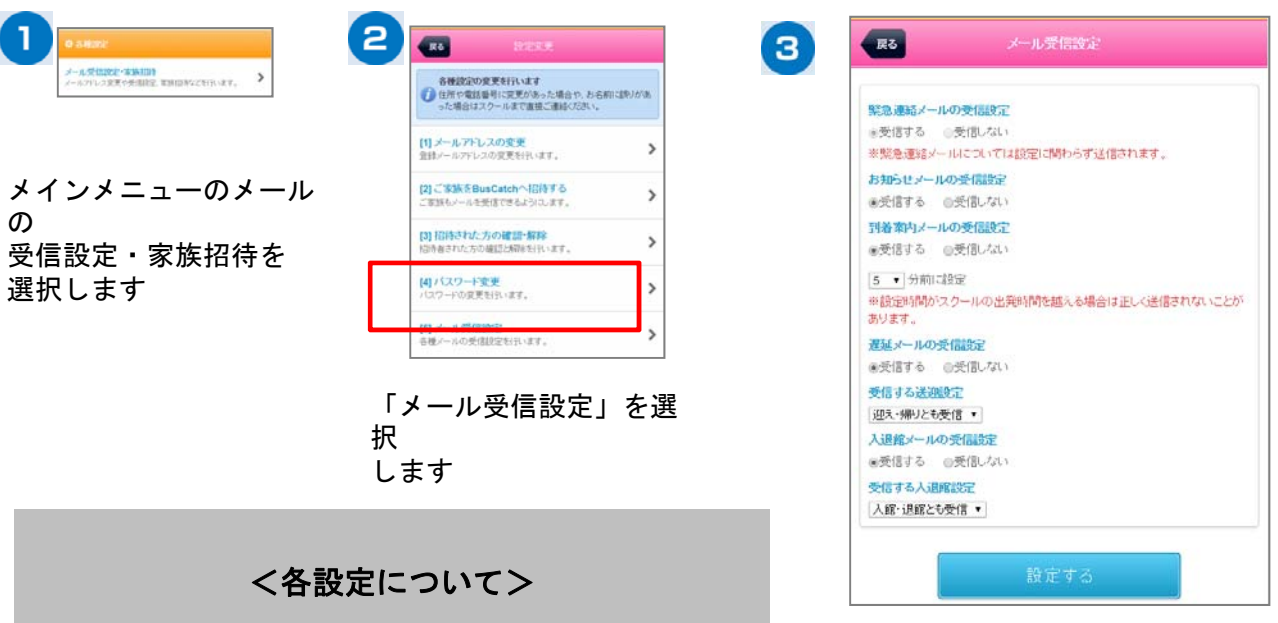

「緊急連絡メールの受信設定」

スクールからの緊急メールです。※設定変更不 可

「お知らせメールの受信設定」 スクールからのメール受信の設定です。